## **Measurement of a Dynamic Event.**

- 1. Switch the enforcer to FAST sampling mode.
- 2. Set the automatic recording trigger to a value greater than the static preload but lower than the maximum anticipated peak force. The default value is 4 kN.

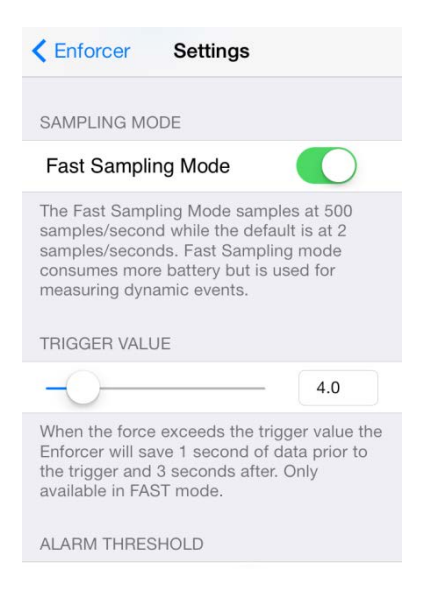

It is also possible to manually start the recording using the record button  $\odot$ .

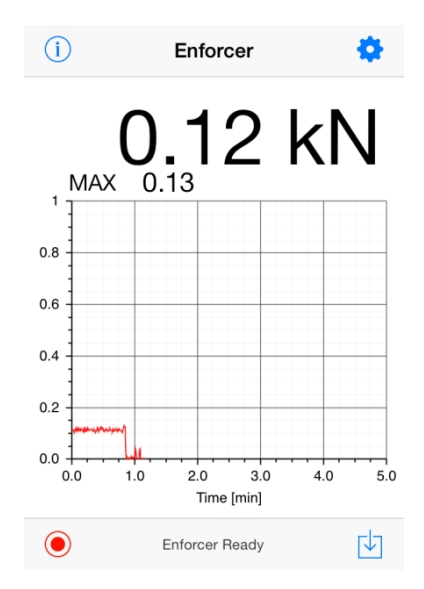

3. During recording an oval is displayed on the Enforcer LCD. LOADED indicates that the device was loaded above the trigger value.

4. When the recording is complete the data can be downloaded and displayed in graphical format.

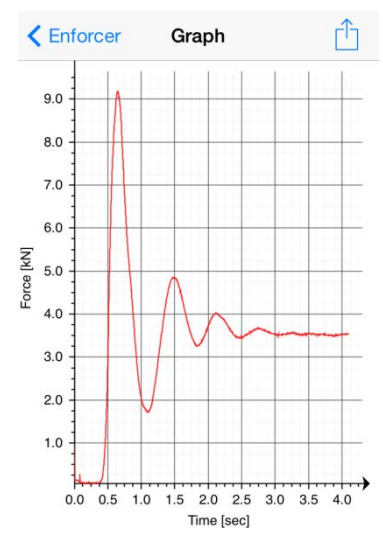

5. The data can be exported via email by pressing the share icon  $\Box$ . The data is attached to the email in .csv format that can be easily imported into Excel, Matlab or other graphing software.

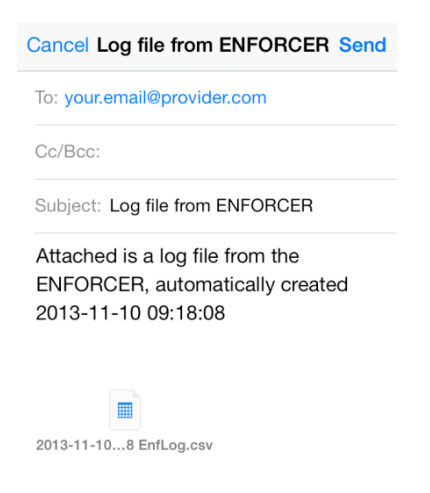

If there is no internet connection you can simply save the email in your drafts folder by pressing cancel instead of the Send button.

Note: You can save up to three recordings in the internal memory of the Enforcer and by tapping the download icon  $\boxdot$  you can select which recording to download, with #1 being the most recent recording.